# Selenium Grid Deployment Alternatives: Scaling and Adding Video Recording Without Container Orchestration

Eric Frankenberger

Sr. DevOps Engineer, Genesys 3/29/2023

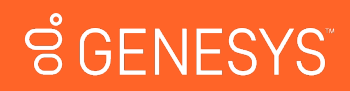

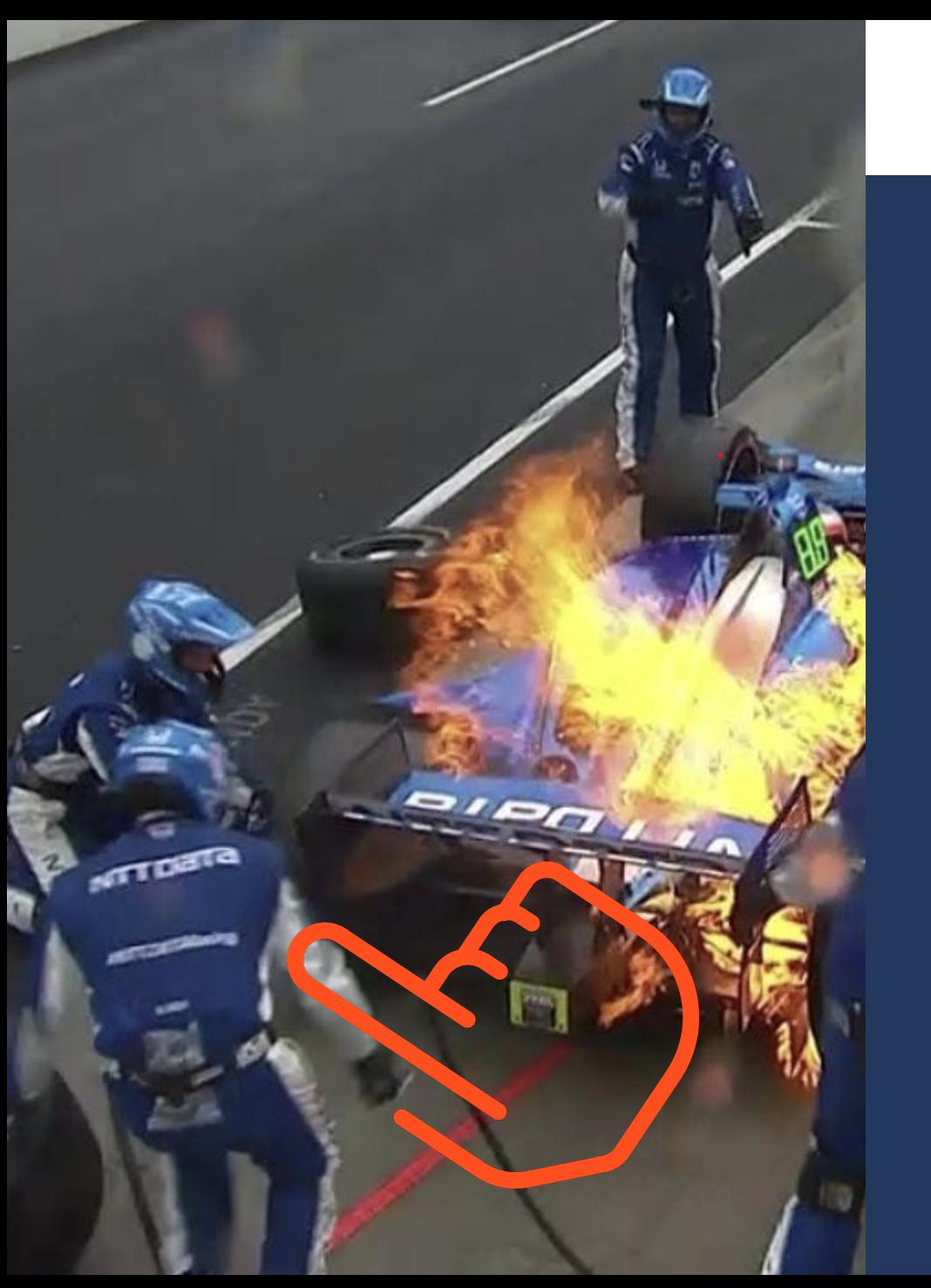

### About me

### • 2014 - 2021: Chip Ganassi Racing

- Sysadmin and pit crew member
- 9x Indy 500's
- 3x 24 hour of LeMans
- 5x 24 hours of Daytona
- 2021 Present: Genesys
	- Sr. DevOps Engineer
	- Selenium Grid maintainer

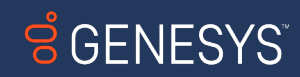

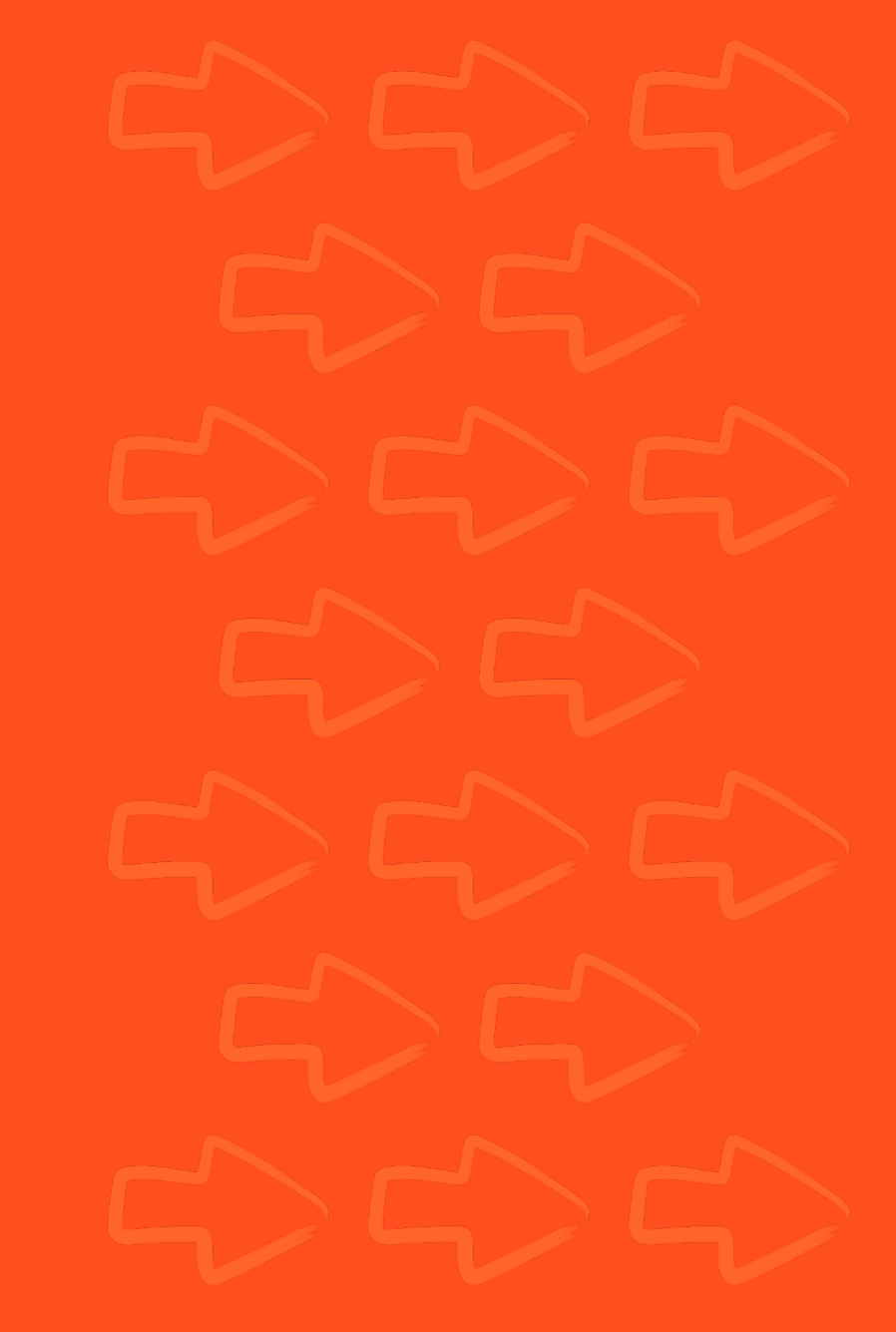

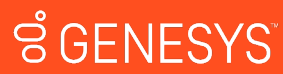

### **REQUIREMENTS**

- $\bullet$  > 15,000 tests/day
- Dynamic video recording
- Per-test node logs
- Autoscaling
- CI/CD compliant
- Without container orchestration
	- Docker Swarm
	- Kubernetes

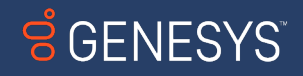

### Why?

- Docker Selenium is robust, mature, and proven
- Dynamic grid can do everything already

### HOWEVER

- I can't use
	- **Docker Swarm**
	- Kubernetes

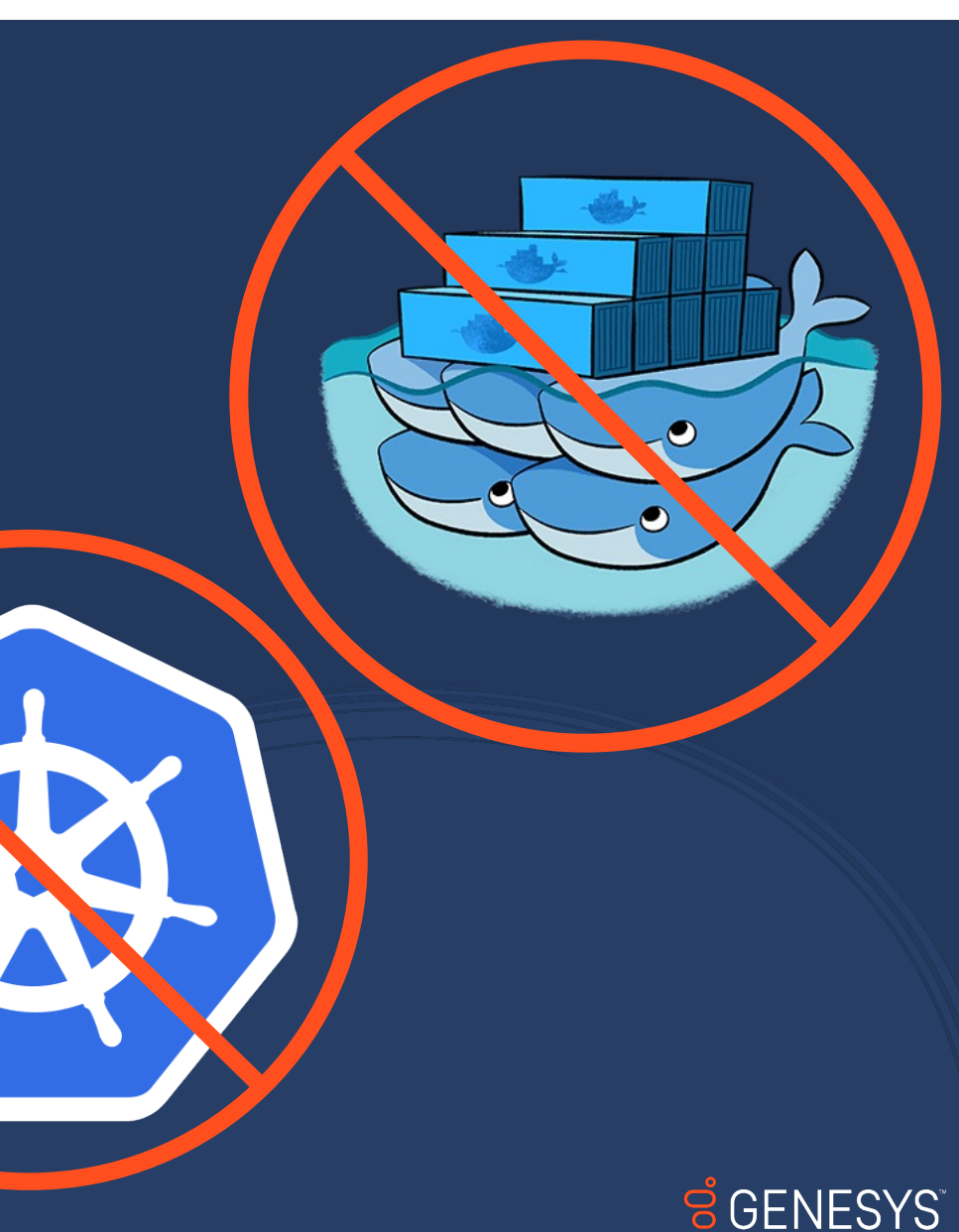

### So?

- Outside of Dynamic Grid, there is no official support for
	- **Video recording**
	- **Autoscaling**
- Eric had to come up with a way to do
	- Video recording
	- **Autoscaling**

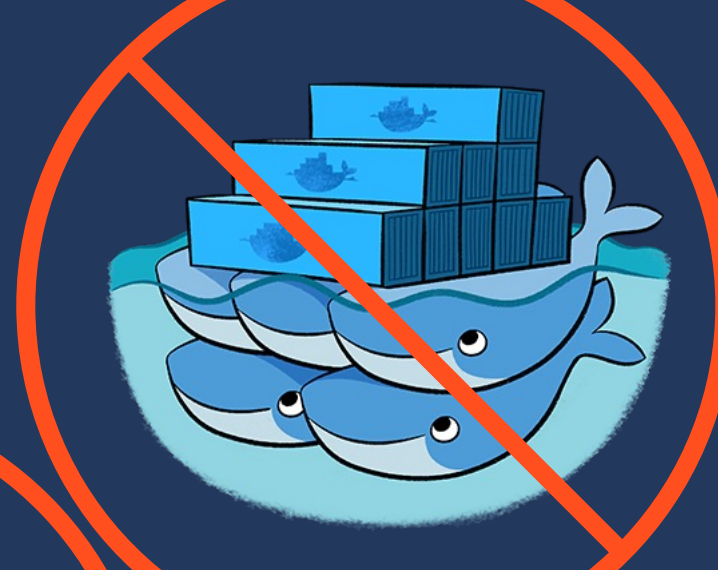

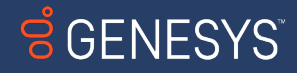

### So?

By seeing the inner workings of an alternative grid deployment, your understanding of Selenium as a whole will improve.

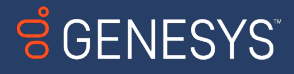

# the grid

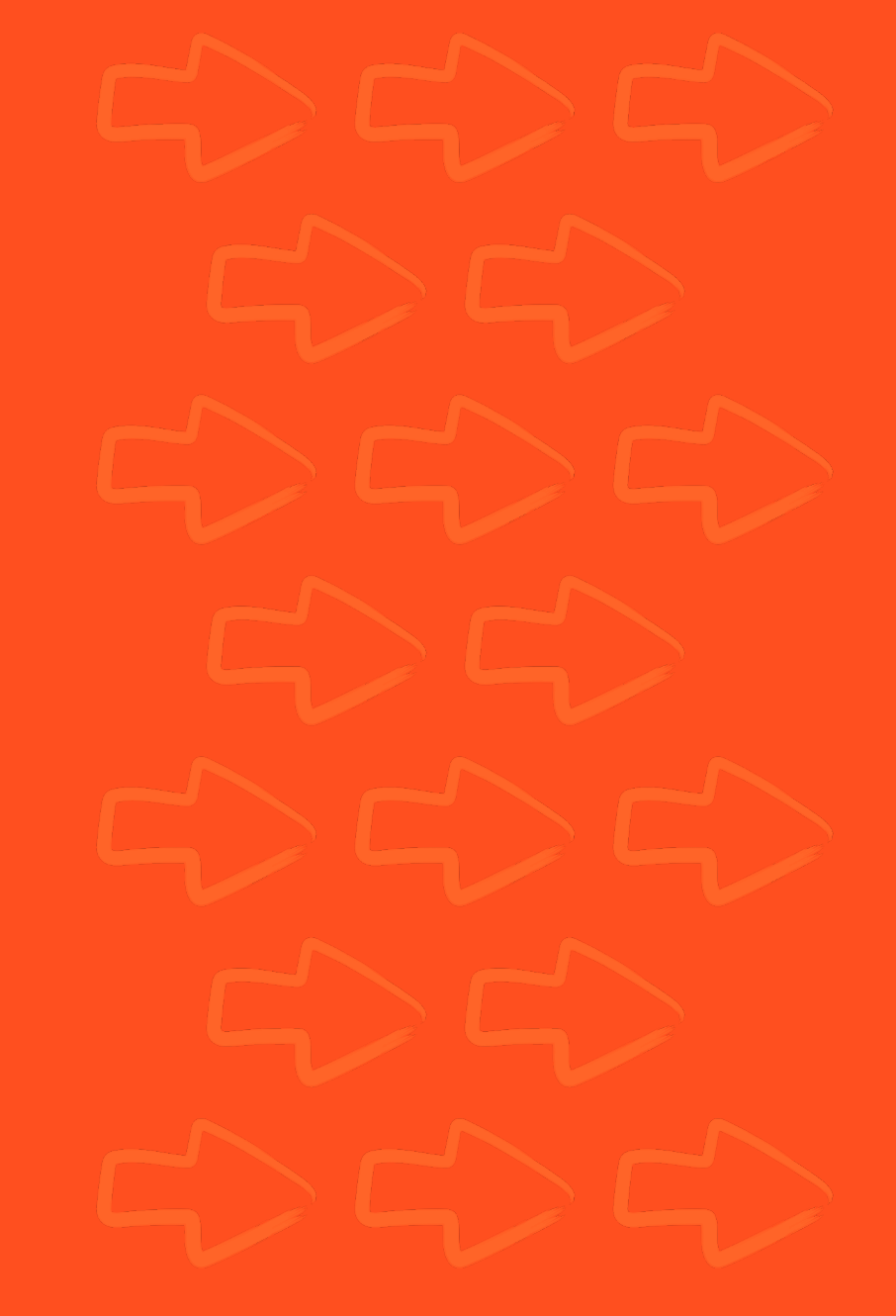

**SCENESYS** 

### Plan of Attack

### The ground work

• Solutions discussed are largely agnostic to:

- Cloud providers
- Hardware architecture
- Programming languages

• To be treated as descriptions of techniques

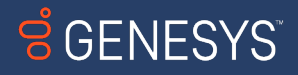

### Plan of Attack

### Setting up the grid

• Stand up a fully distributed grid

- Distributor with event bus
- Router
- Session map
- New session queue

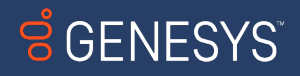

### The Grid

VM 1: Router java –jar selenium-server-<version>.jar router

### VM 2: distributor

java –jar selenium-server-<version>.jar distributor \ --bind-bus true

### vm 3: session map

java –jar selenium-server-<version>.jar sessions

### vm 4: session queue

java –jar selenium-server-<version>.jar sessionqueue

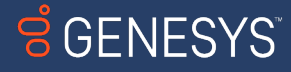

## The Grid

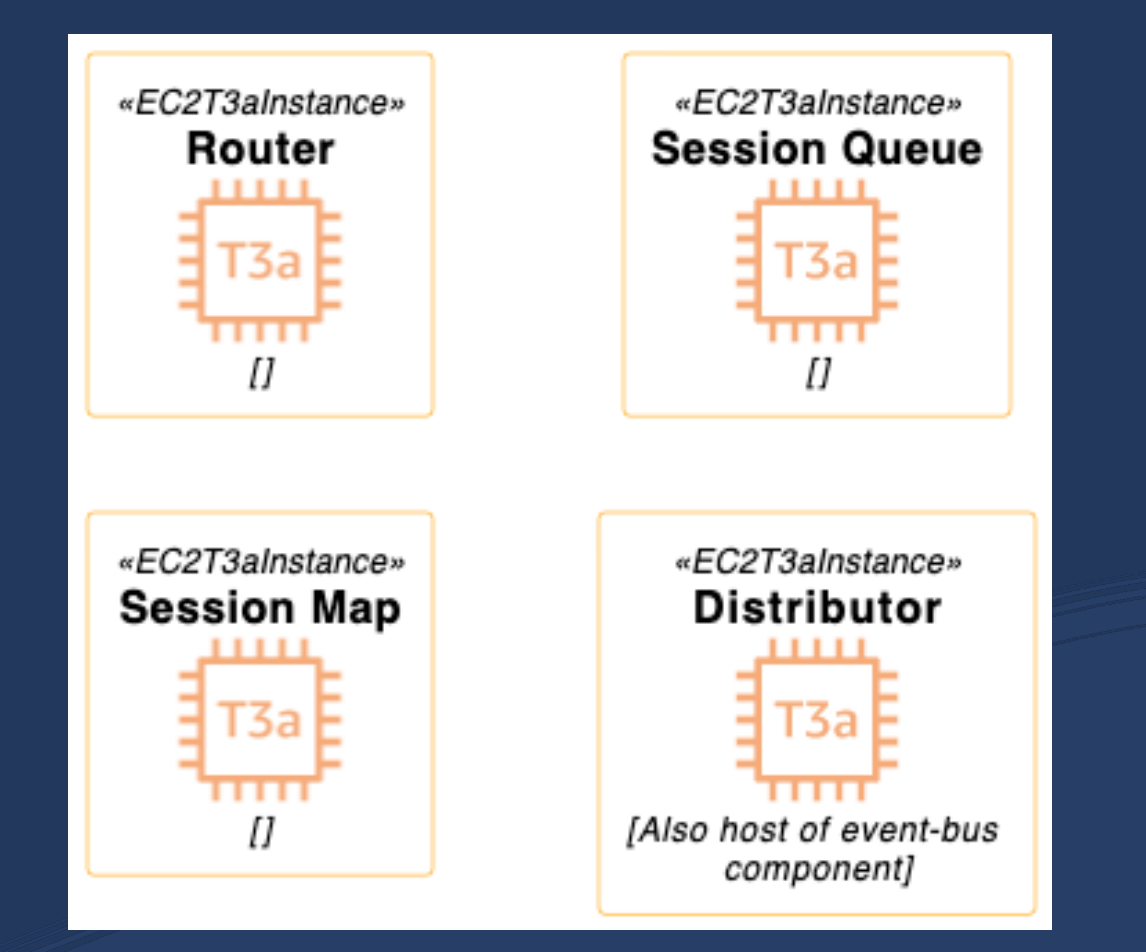

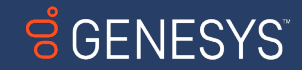

### Making the grid communicate

New session queue New session queue Event bus Session map **Distributor** ROUTER NEEDS Session map DISTRIBUTOR NEEDS SESSION MAP NEEDS SESSION QUEUE NEEDS

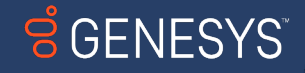

# Making the grid communicate

#### Router

- java -Dwebdriver.http.factory=jdk-http-client \
- -jar selenium4.jar \
- --ext selenium-http-jdk-client-4.7.1.jar \

router \

--sessions http://\$sessions:5556 \

--sessionqueue http://\$sessionqueue:5559 \

--distributor http://\$distributor:5553 \

- --log /var/log/seleniumRouterLogs.log \
- --log-level INFO

### sEssion MAP

java -Dwebdriver.http.factory=jdk-http-client \

 $-j$ ar selenium4.jar \

- $--ext$  selenium-http-jdk-client-4.7.1.jar \ sessions \
- --publish-events tcp://\$distributor:4442 \
- --subscribe-events tcp://\$distributor:4443 \
- --log /var/log/seleniumSmapLogs.log \
- --log-level INFO

### DISTRIBUTOR

- java -Dwebdriver.http.factory=jdk-http-client \ -jar selenium4.jar \
- --ext selenium-http-jdk-client-4.7.1.jar \ distributor \
- --sessions http://\$sessions:5556 \
- --sessionqueue http://\$sessionqueue:5559 \
- --bind-bus true \
- --healthcheck-interval 120 \
- --log /var/log/distributorControllerLogs.log \
- --log-level INFO

### new session queue

- java -Dwebdriver.http.factory=jdk-http-client \
- -jar selenium4.jar \
- --ext selenium-http-jdk-client-4.7.1.jar \ sessionqueue \
- --session-request-timeout 290 \
- --session-retry-interval 3 \
- --log /var/log/inin/seleniumSqueueLogs.log \
- --log-level INFO

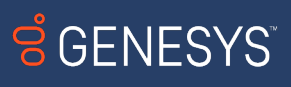

### Making the grid communicate

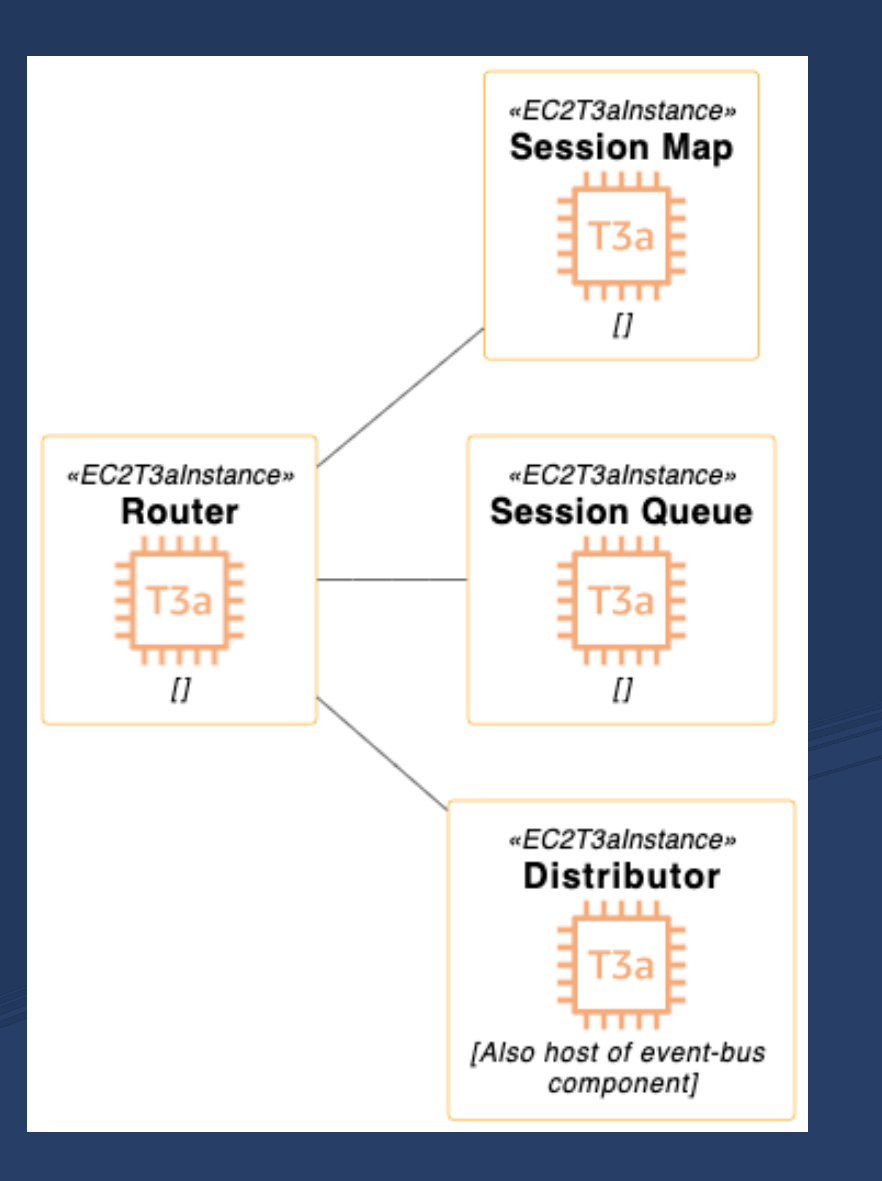

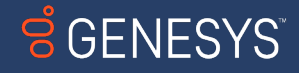

# Self Healing

#### IP Address

#### **Pros**

- Direct access to component
- Failover as soon as new component is active

#### **Cons**

- Requires component's Selenium process to be restarted
- Reinventing DNS
- Multiple scripts required to orchestrate
- External data stores needed
- Restarting components results in

#### DNS NAME

#### **Pros**

- Easy failover
- Simplest method

#### **Cons**

- **•** Only one instance of each component can be active
- local DNS caching can lead to long failover times

#### Load balancer

#### **Pros**

- Easy failover
- Healthchecks can boot failed components

#### **Cons**

- Tooling dependent
- Can cause extra work if not automated

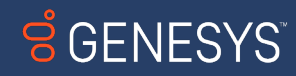

# Self Healing

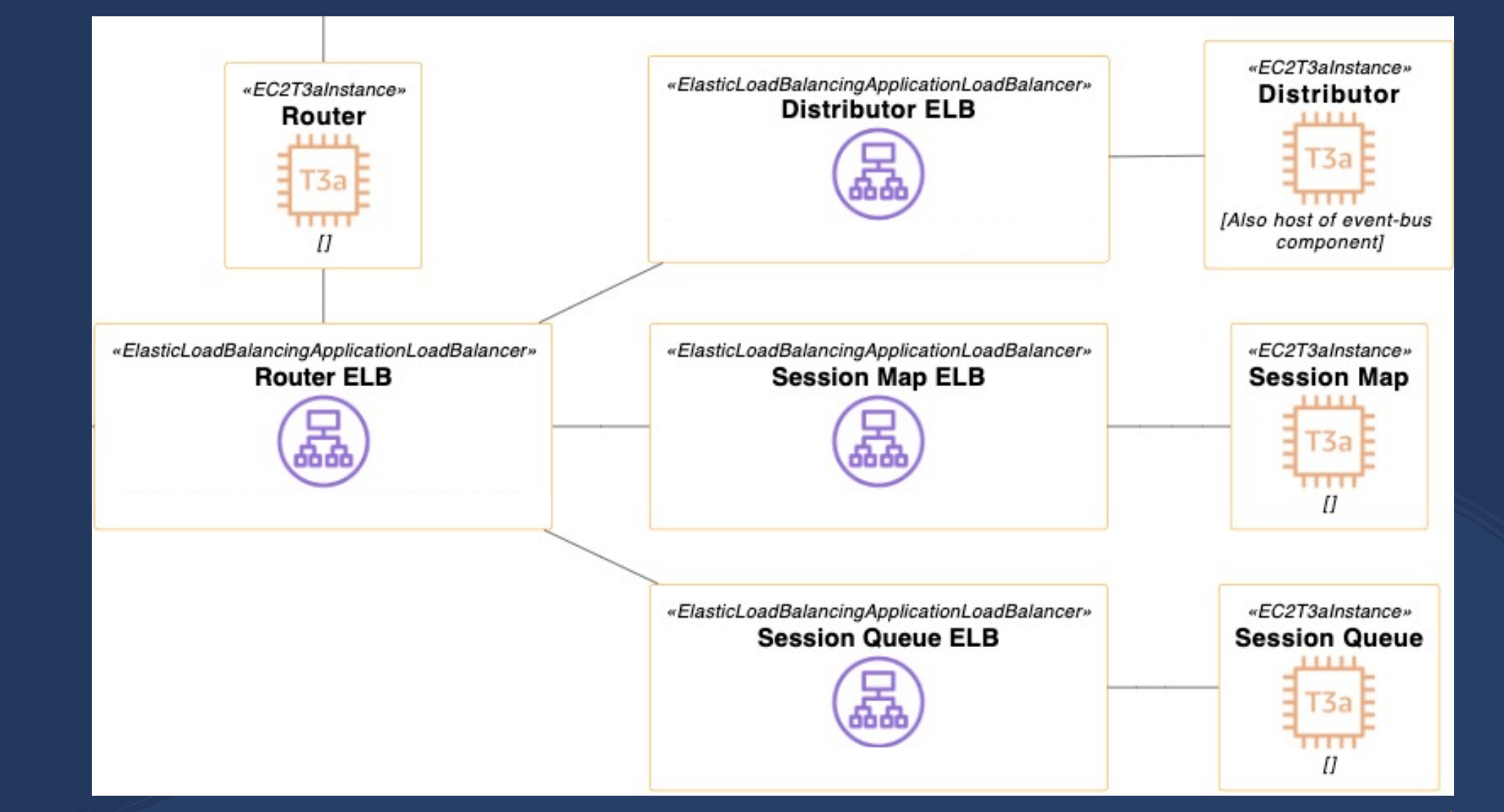

#### **SCENESYS**

### Register a single node

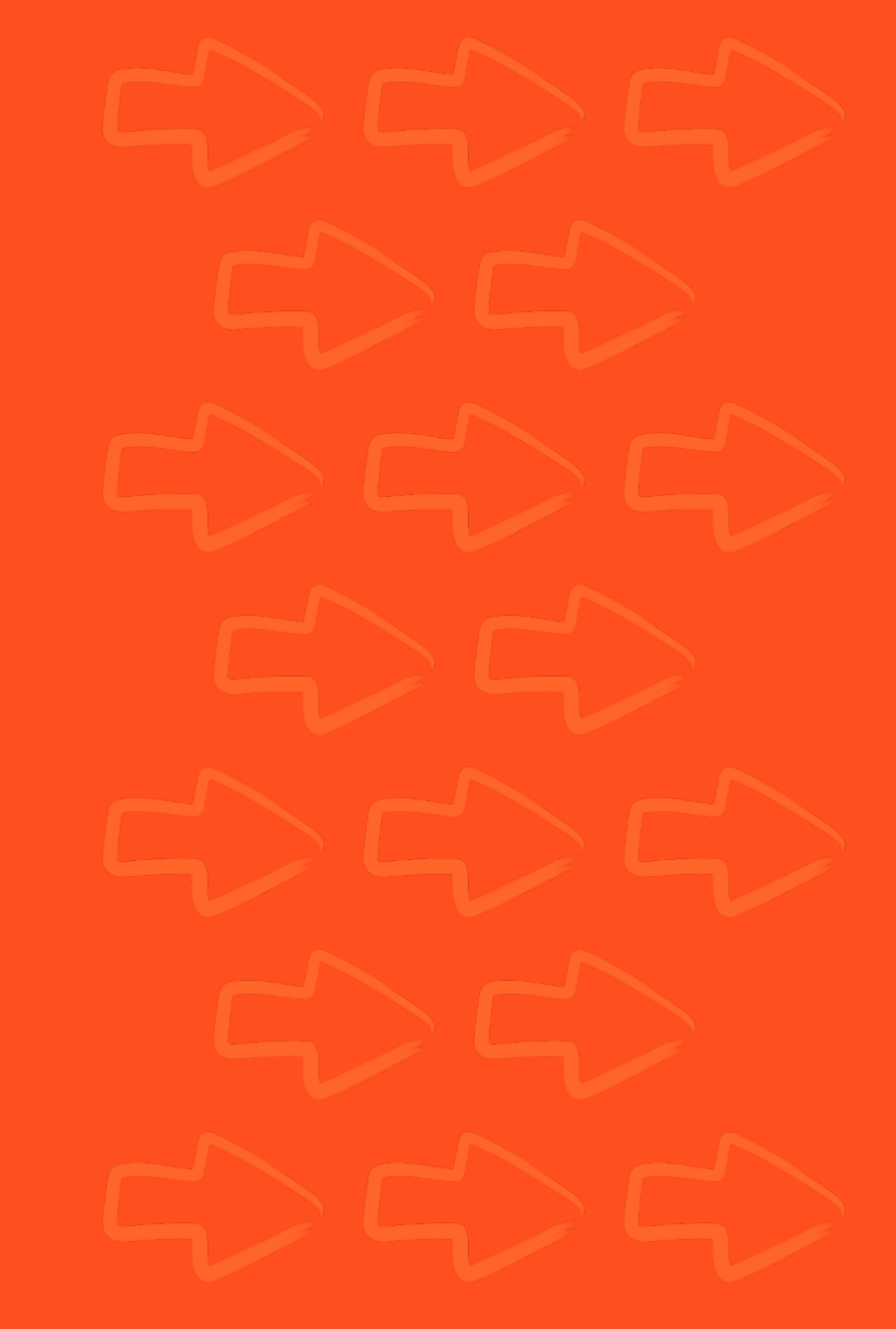

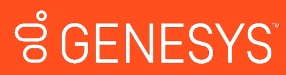

# Registering a single node

#### Launch Command

- java -jar selenium4.jar node \
- --grid-url \$router \
- --detect-drivers true \
- --publish-events tcp://\$distributor:4442 \
- --subscribe-events tcp://\$distributor:4443 \
- --log /home/selenium4/log-node.txt"

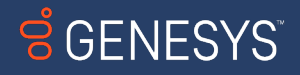

# Registering a single node - notes

### --detect-drivers true \

- If set to false, node will never send a registration event
- At least one browser + browser driver should be installed

Other concerns

- Make sure the rest of the grid is talking
- If components aren't talking to one another properly, registration will not occur

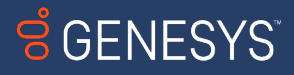

### Registering a single node

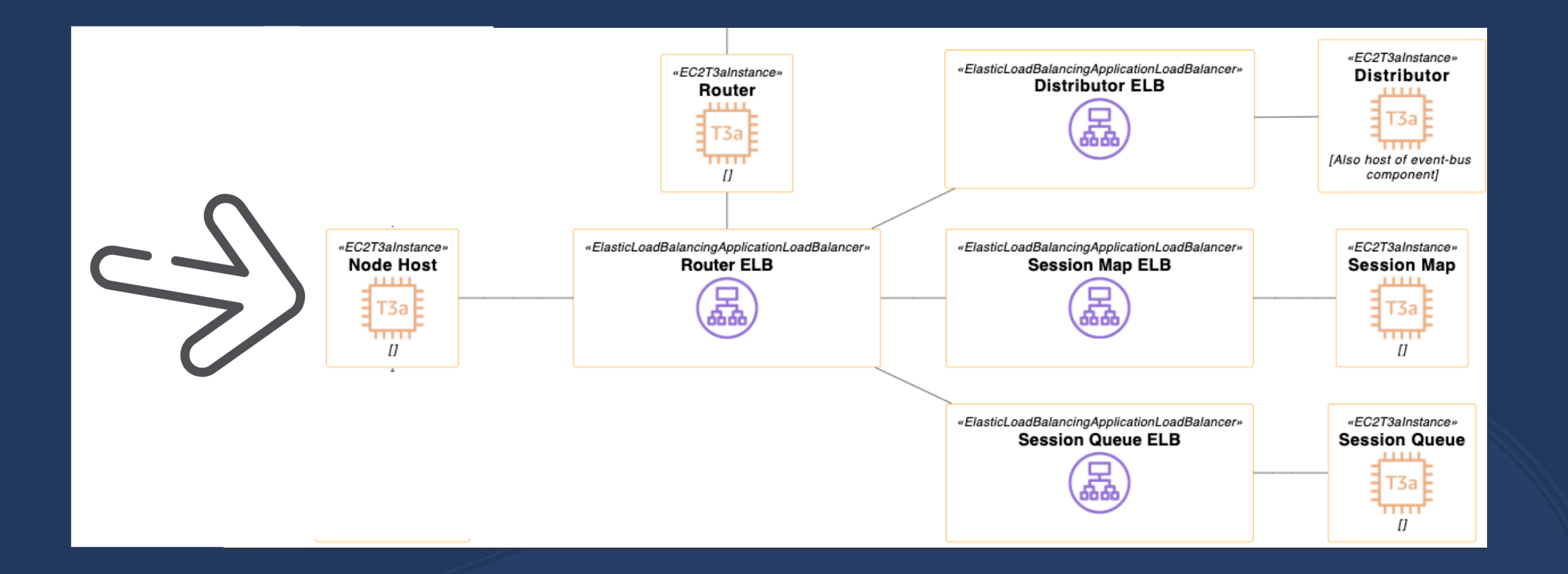

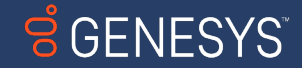

# Building features on our nodes

Utilizing Docker Selenium

Running 1 test per node

Reusing nodes

Video recording

**Scaling** 

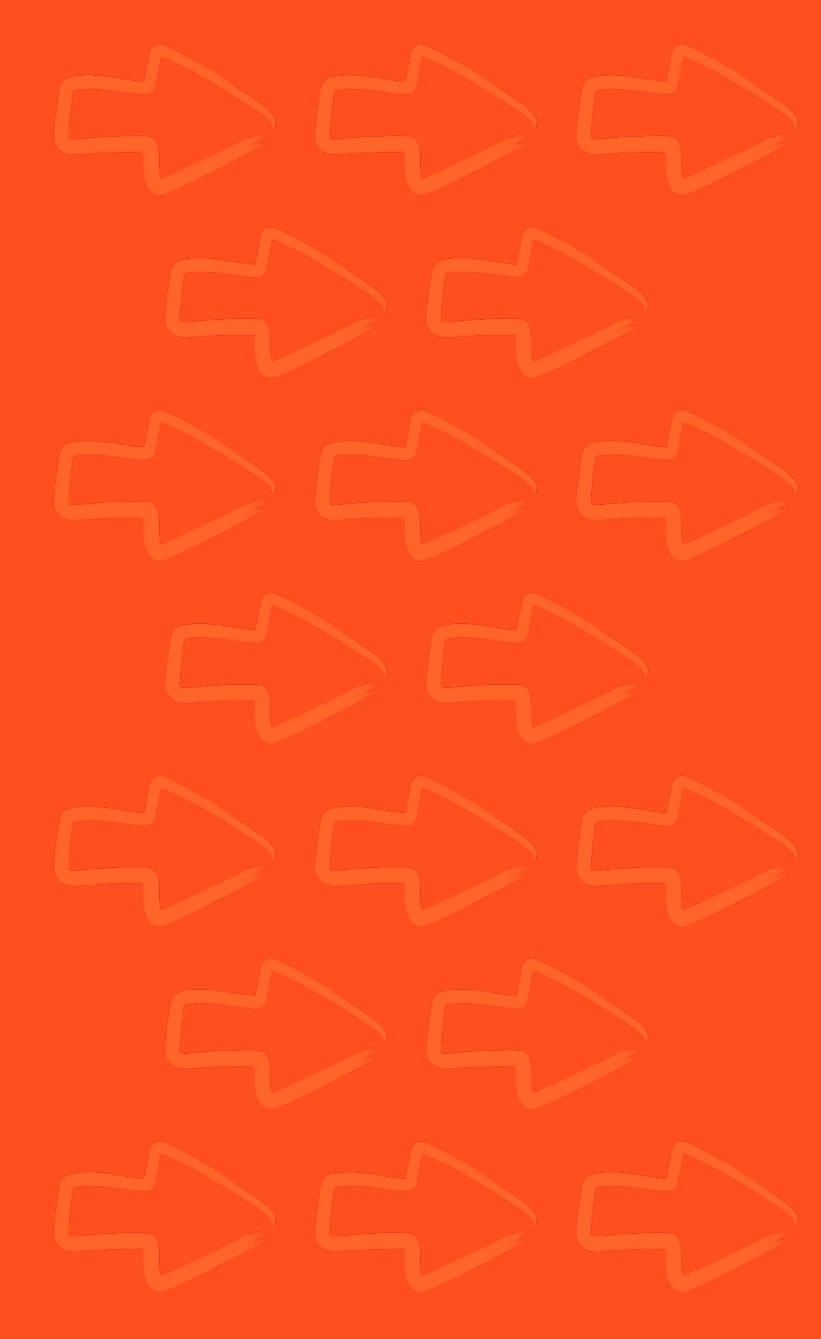

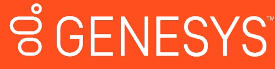

# I THOUGHT YOU SAID WE WEREN'T USING DOCKER

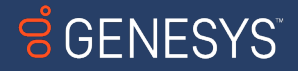

# I SAID DOCKER *SWARM*

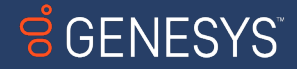

### Instead of having to:

### • download browser(s)

- download browser driver(s)
- download selenium
- download vnc
- download FFMPEG
- script and install browsers
- script and install browser drivers
- script and run selenium
- script and run vnc
- script and run FFMPEG
- configure XVFB on node
- script FFMPEG to XVFB connection
- AND MORE

### We do this

- docker run selenium/node-chrome
- docker run selenium/video

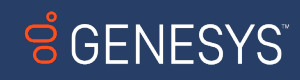

docker run \

- $-d \sqrt{ }$
- $-p 5555:5555 \setminus$
- $-p 5900:5900 \ \ \ \ \$
- $-e$  SE DRAIN AFTER SESSION COUNT=1  $\setminus$
- -e SE\_EVENT\_BUS\_PUBLISH\_PORT=4442 \
- -e SE\_EVENT\_BUS\_SUBSCRIBE\_PORT=4443 \
- -e SE\_NODE\_SESSION\_TIMEOUT=600 \
- -e SE\_NODE\_HOST=\$machineIP \
- -e SE\_SCREEN\_WIDTH=\$width \
- -e SE\_SCREEN\_HEIGHT=\$height \
- -e SE\_OPTS="--log-level CONFIG" \
- $-$ name node \
- $--net$  grid  $\setminus$
- $--shm-size="2g" \ \$
- selenium4/node

docker logs -f node &> /var/log/node-`date +"%d\_%T"`.log &

#### Node launch command Video launch command

- docker run \
- $-d \sqrt{ }$
- $-p 9000:9000 \setminus$
- -e SE\_SCREEN\_WIDTH=\$width \
- -e SE\_SCREEN\_HEIGHT=\$height \
- --name video \
- $--net$  grid  $\setminus$
- $--shm-size="2q" \ \$
- selenium4/video
- docker logs -f video &>
- /var/log/video-`date +"%d\_%T"`.log &

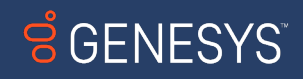

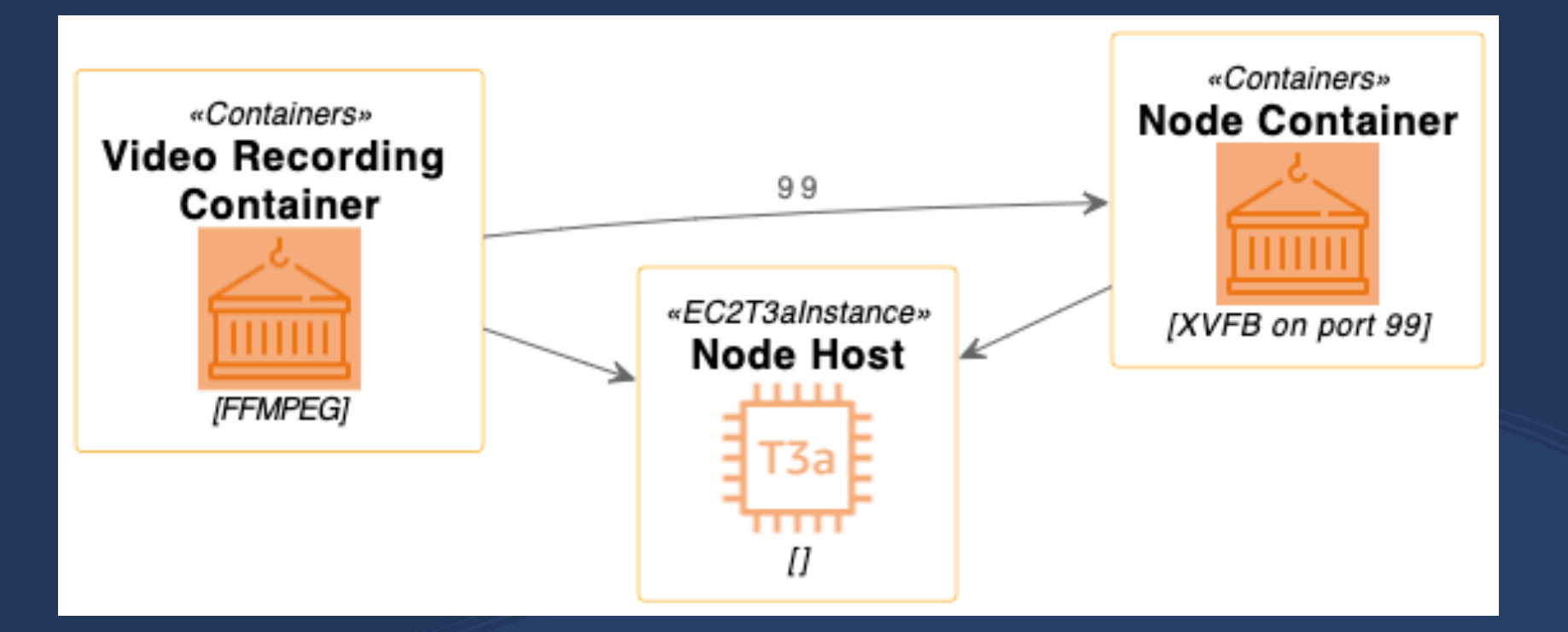

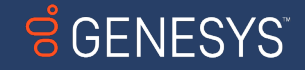

### Building features on our nodes

Utilizing Docker Selenium<br>Running 1 test per node Running 1 test per node Reusing node hosts 2 Video recording

**Scaling** 

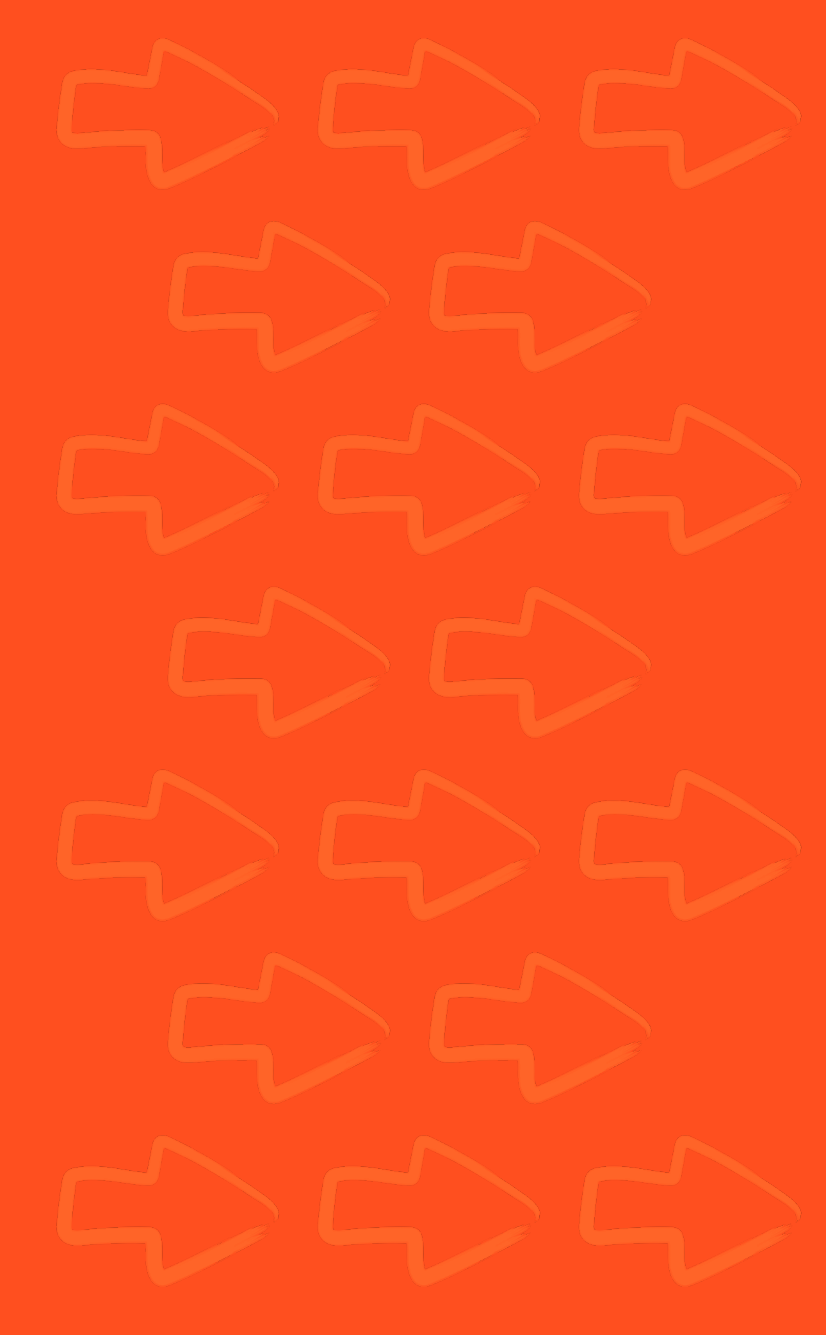

**ខំGENESYS** 

# 1 test per node

### Why?

- Sterile test environment
- Makes video recording a little easier
- Cattle not pets

### How?

- -e SE\_DRAIN\_AFTER\_SESSION\_COUNT=1
- --drain-after-session-count 1

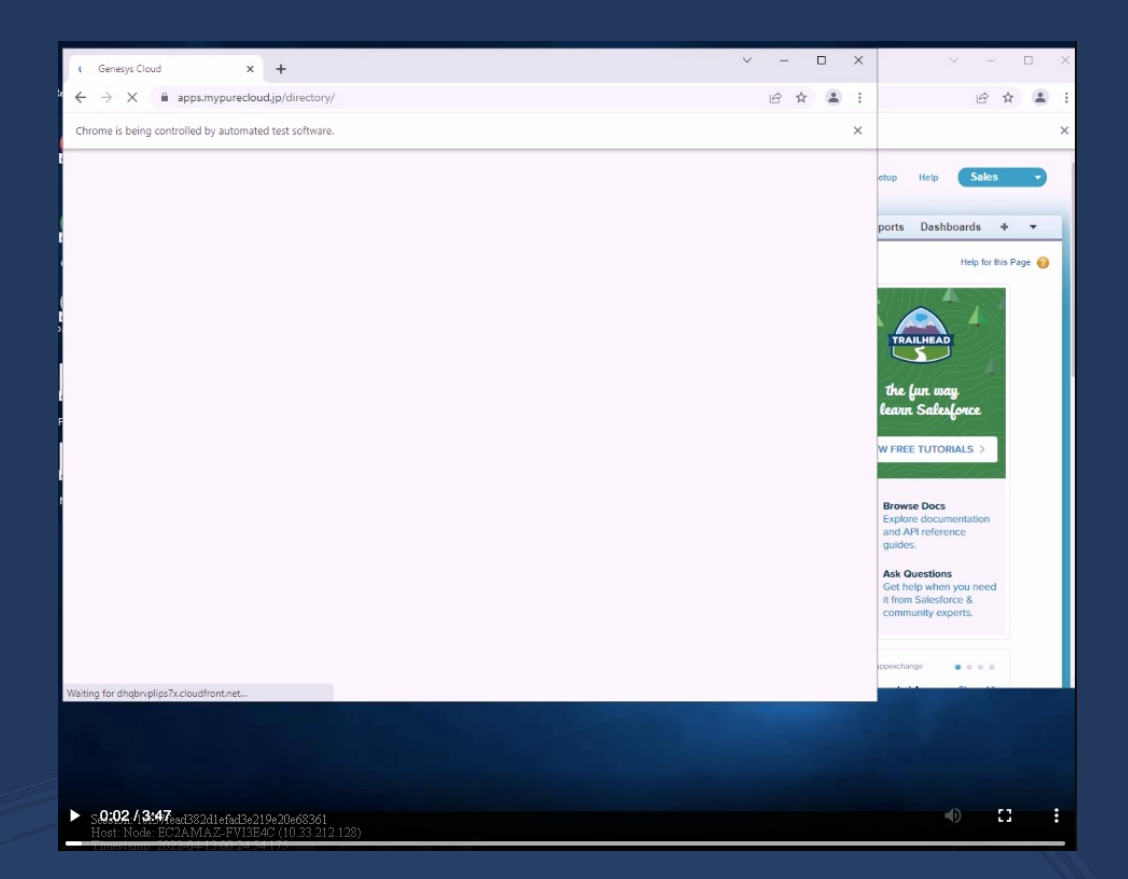

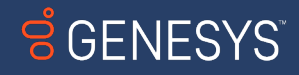

# Reusing nodes

- When node is drained, container is killed after test
- Without reuse logic, entire VMs need to be relaunched
- Very wasteful and inefficient
- We already have a sterile environment with containers
- Let's reuse them!

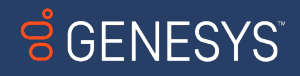

## Reusing nodes

### **But how?**

- **ITS EASY**
- **IT'S ONLY LIKE 13 LINES OF CODE**
- The Script
- Run a loop that checks if node and video containers are running
- if they are, no action
- if they aren't, run the bash script that launches the nodes

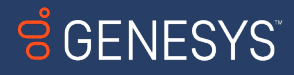

# Reusing nodes – the code

```
client = doctor.format = row()containers = ['video', 'node']
```

```
while True:
      running_containers = []
      for container in client.containers.list():
             if container.name in containers:
                    running_containers.append(container.name)
      if set(containers).issubset(set(running_containers)):
             print('Containers are running, no action taken')
      else:
             print('Containers are not running, launching')
             for container in containers:
                    if container not in running_containers:
                           client.containers.run(container, detach=True)
      time.sleep(5)
```
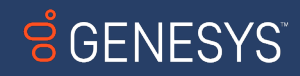

### Building features on our nodes

Utilizing Docker Selenium

Running 1 test per node

Reusing nodes

Video recording (4

**Scaling** 

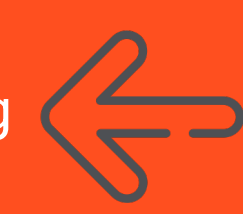

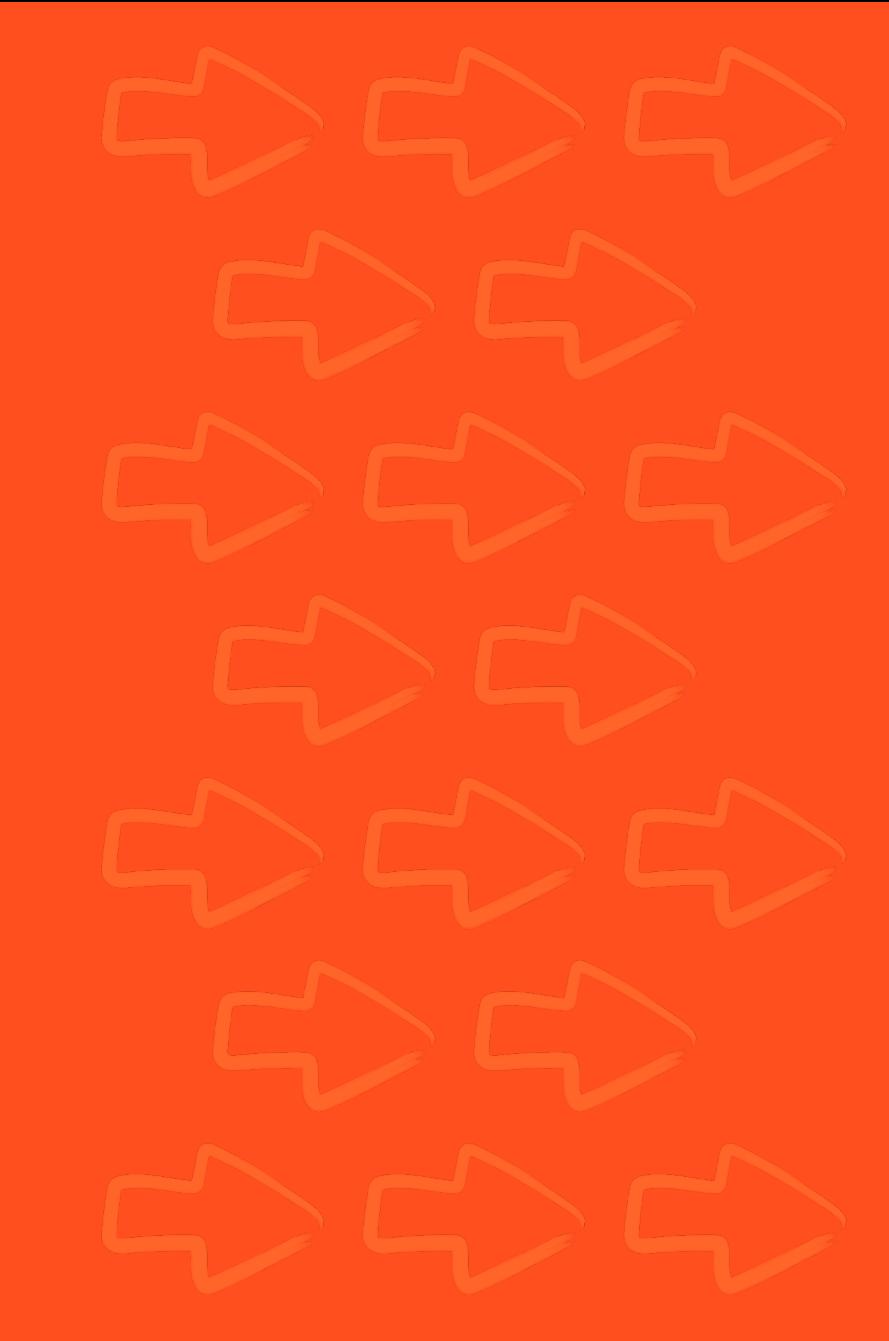

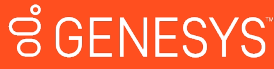

#### Out of the box:\*

- Video container connects to Node
- Records the lifetime of the container
- Names the file video.mp4
- May or may not crash

#### What I need:

- Video container connects to Node
- Records only while test runs
- Make a unique file per test
- Names the file \$sessionId.mp4
- Upload to remote storage
- Terminate the container on completion

\*this is not a shortcoming of Docker Selenium

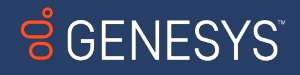

### But how?

- Utilize existing Docker Selenium video recording container
- Write a script to replace video.sh
	- Connect to node's XVFB
	- Query it's API
	- Start and stop video
	- Upload or move the video
	- Terminate the container upon completion

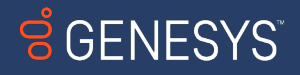

Doesn't this only fulfill a narrow use case?

- no
- The principle and scripting are very simple
- FFMPEG can be ran on the node itself
- Upload to cloud component can be adapted to anything
- At its base, this is nothing more than a technique

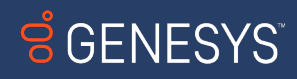

### OK WELL HOW DOES IT WORK

Video containers are launched 1:1 with nodes

Video container's script gets 3 variables, set by querying node API

- **SESSION\_ID**
- PRE\_SESSION -initialized to True
- RUNNING\_TEST -initialized to False

These 3 combined are enough to set up our entire operation

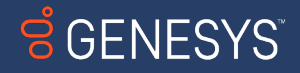

### Every 1 second, in a loop:

#### **IF**

- SESSION\_ID is None
- PRE\_SESSION is True
- RUNNING\_TEST is False

#### **AND**

• FFMPEG can connect to Node

#### **THEN**

• Hang out for a bit

#### **IF**

SESSION\_ID is not None

#### **THEN**

- set PRE\_SESSION to False
- set RUNNING\_TEST to True

#### **AND**

- Start FFMPEG
- begin recording, video name = SESSION\_ID

#### **IF**

- SESSION\_ID is None
- PRE\_SESSION is False

#### **THEN**

Set RUNNING\_TEST to False

#### **AND**

- stop recording
- upload file to s3
- terminate container

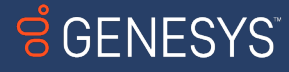

### Building features on our nodes

Utilizing Docker Selenium

Running 1 test per node

Reusing nodes

Video recording Scaling (

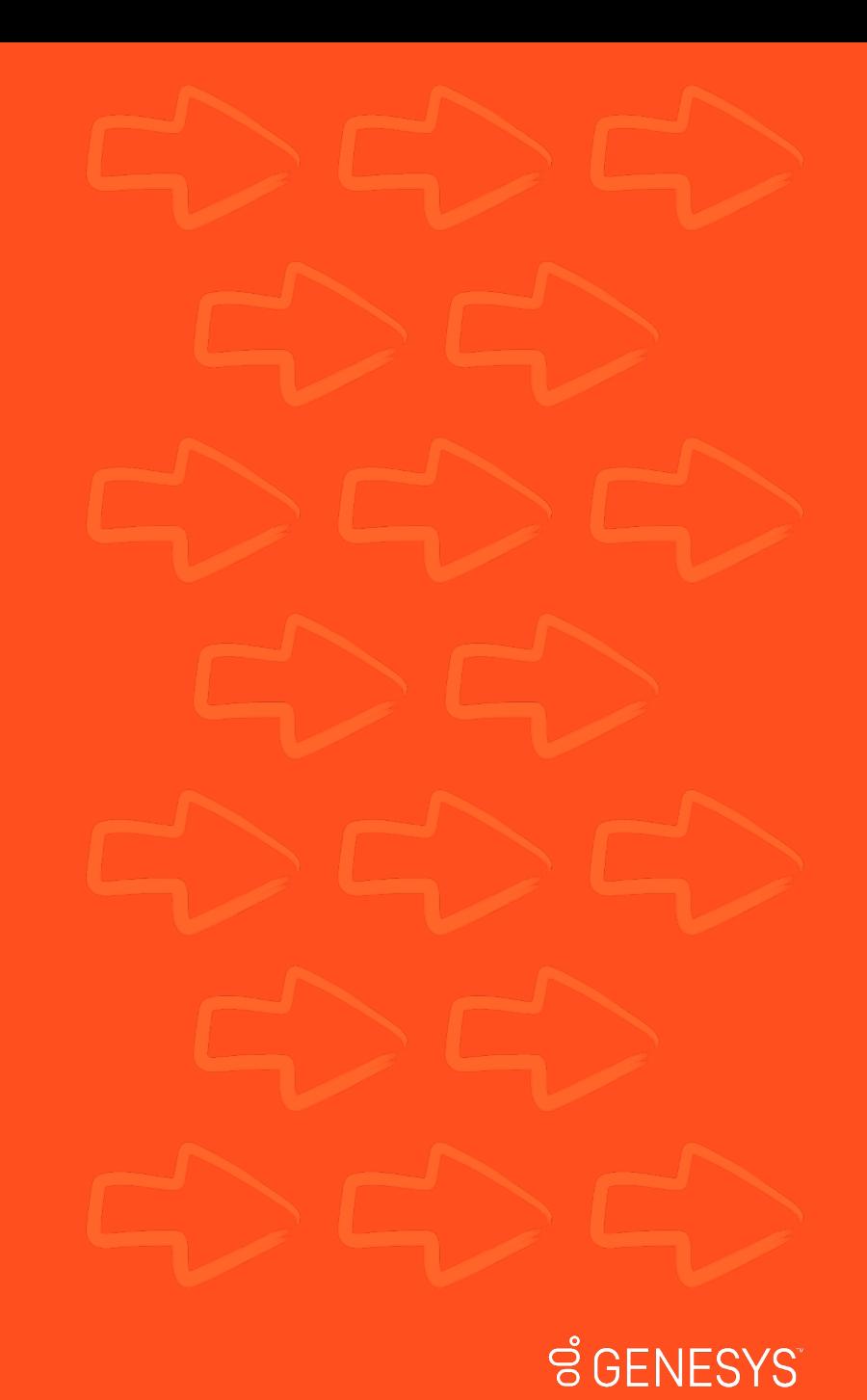

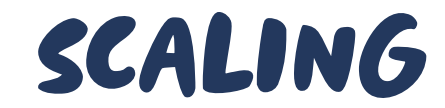

Get the data first. Every 3 seconds:

Query the router

ROUTER\_QUERY = requests.get("http://127.0.0.1:4444/status", timeout=1).json()

Query the session queue

QUEUE\_QUERY = requests.get("http://127.0.0.1:4444/se/grid/newsessionqueue/queue", timeout=1).json()

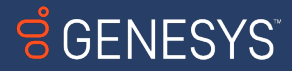

### Scaling - node data

Get total nodes len(ROUTER QUERY['value']['nodes'])

Get used nodes

for nodes in ROUTER\_QUERY['value']['nodes']: for slots in nodes['slots']: if slots['session'] is not None:  $used$  count  $+= 1$ 

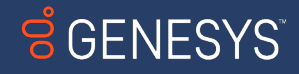

### Scaling – Queue data

### Get sessions in queue

for items in QUEUE\_QUERY: if items is not None: queue\_count += 1 else: queue\_count =  $\theta$ 

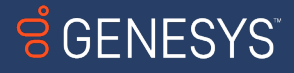

### Scaling – Other data

### Set node buffer NODE BUFFER  $= 10$

### Define scale up and scale down times SCALE UP TIME = 30 //seconds SCALE DOWN TIME = 60 //seconds

Define query interval QUERY\_INTERVAL = 3 //seconds

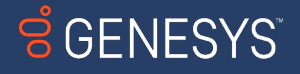

# Scaling – USING THE DATA

### Now we have all the data, how do we use it?

Every 3 seconds:

- Query router
- Query session queue

```
if queue = 0proposed_desired = used_nodes + node_buffer
if queue > 1
  proposed_desired = used_nodes + node_buffer + queue
```
return proposed desired

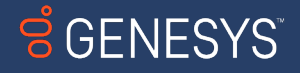

Scaling – events

#### Every 3 seconds

- $\cdot$  if queue  $> 0$ 
	- scale\_up(proposed\_desired)

Every 30 seconds

- if proposed\_desired > reported\_desired
	- scale\_up(proposed\_desired)

Every 60 seconds

- if proposed\_desired < reported\_desired
	- incremental\_scale\_down(proposed\_desired)

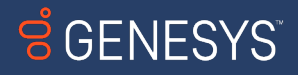

### Building features on our nodes

Utilizing Docker Selenium BONUS FEATURE!!!!

Reusing nodes

Video recording

**Scaling** 

Running 1 test per node MULTIPLE BROWSERS PER NODE

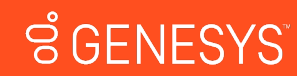

With video recording, nodes only run 1 test at a time

Instead of having a group of nodes for

- Chrome tests
- Firefox tests
- Edge tests

Let's make a single set of nodes with

• Chrome, Edge, and Firefox!

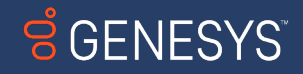

Step 1 - Combine the Docker Selenium dockerfiles

From NodeChrome:

- Chrome Launch Script Wrapper section
- Chrome webdriver section
- wrap\_chrome\_binary file

#### From NodeFirefox:

• GeckoDriver section

#### From NodeEdge:

- Edge Launch Script Wrapper section
- Edge webdriver section
- wrap\_edge\_binary file

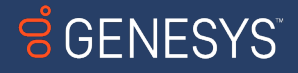

### Step 2 – Modify the dockerfile to echo the correct browser name

• RUN echo "chrome,firefox,edge" > /opt/selenium/browser\_name

```
[[node.driver-configuration]]
display-name = "chrome"
stereotype = '{"browserName": "chrome", "browserVersion": "110.0", "platformName": "Linux"}'
max-sessions = 1
[[node.driver-configuration]]
display-name = "firefox"
```

```
stereotype = '{"browserName": "firefox", "browserVersion": "110.0", "platformName": "Linux"}'
max-sessions = 1
```

```
[[node.driver-configuration]]
display-name = "edge"
stereotype = '{"browserName": "MicrosoftEdge", "browserVersion": "110.0", "platformName": "Linux"}'
max-sessions = 1
```
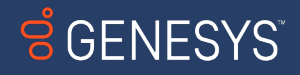

### Step 3 – combine generate\_config

- Copy SE\_NODE\_STEREOTYPE for each browser type
- Copy section that writes to config.toml for each browser type

#### elif  $[$  "\${SE\_NODE\_BROWSER\_NAME}" == "chrome,firefox,edge" ]]; then

SE\_NODE\_STEREOTYPE\_CHROME="{\"browserName\": \"\${SE\_NODE\_BROWSER\_NAME\_CHROME}\", \"browserVersion\":\"\${SE\_NODE\_BROWSER\_VERSION\_CHROME}\", \"platformName\": \"Linux\"}"

SE\_NODE\_STEREOTYPE\_FIREFOX="{\"browserName\": \"\${SE\_NODE\_BROWSER\_NAME\_FIREFOX}\", \"browserVersion\": \"\${SE\_NODE\_BROWSER\_VERSION\_FIREFOX}\", \"platformName\": \"Linux\"}"

SE\_NODE\_STEREOTYPE\_EDGE="{\"browserName\": \"\${SE\_NODE\_BROWSER\_NAME\_EDGE}\", \"browserVersion\": \"\${SE\_NODE\_BROWSER\_VERSION\_EDGE}\", \"platformName\": \"Linux\"}"

echo "[[node.driver-configuration]]" >> "\$FILENAME" echo "display-name =  $\Upsilon$ "chrome $\Upsilon$ " >> "\$FILENAME" echo "stereotype = '\${SE\_NODE\_STEREOTYPE\_CHROME}'" >> "\$FILENAME" echo "max-sessions = \${SE\_NODE\_MAX\_SESSIONS}" >> "\$FILENAME"

echo "[[node.driver-configuration]]" >> "\$FILENAME" echo "display-name =  $\iota$ "firefox $\iota$ "" >> "\$FILENAME" echo "stereotype = '\${SE\_NODE\_STEREOTYPE\_FIREFOX}'" >> "\$FILENAME" echo "max-sessions = \${SE\_NODE\_MAX\_SESSIONS}" >> "\$FILENAME"

echo "[[node.driver-configuration]]" >> "\$FILENAME" echo "display-name =  $\iota$ "edge $\iota$ "" >> "\$FILENAME" echo "stereotype = '\${SE\_NODE\_STEREOTYPE\_EDGE}'" >> "\$FILENAME" echo "max-sessions = \${SE\_NODE\_MAX\_SESSIONS}" >> "\$FILENAME"

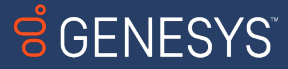

### Step 4 – Run your container!

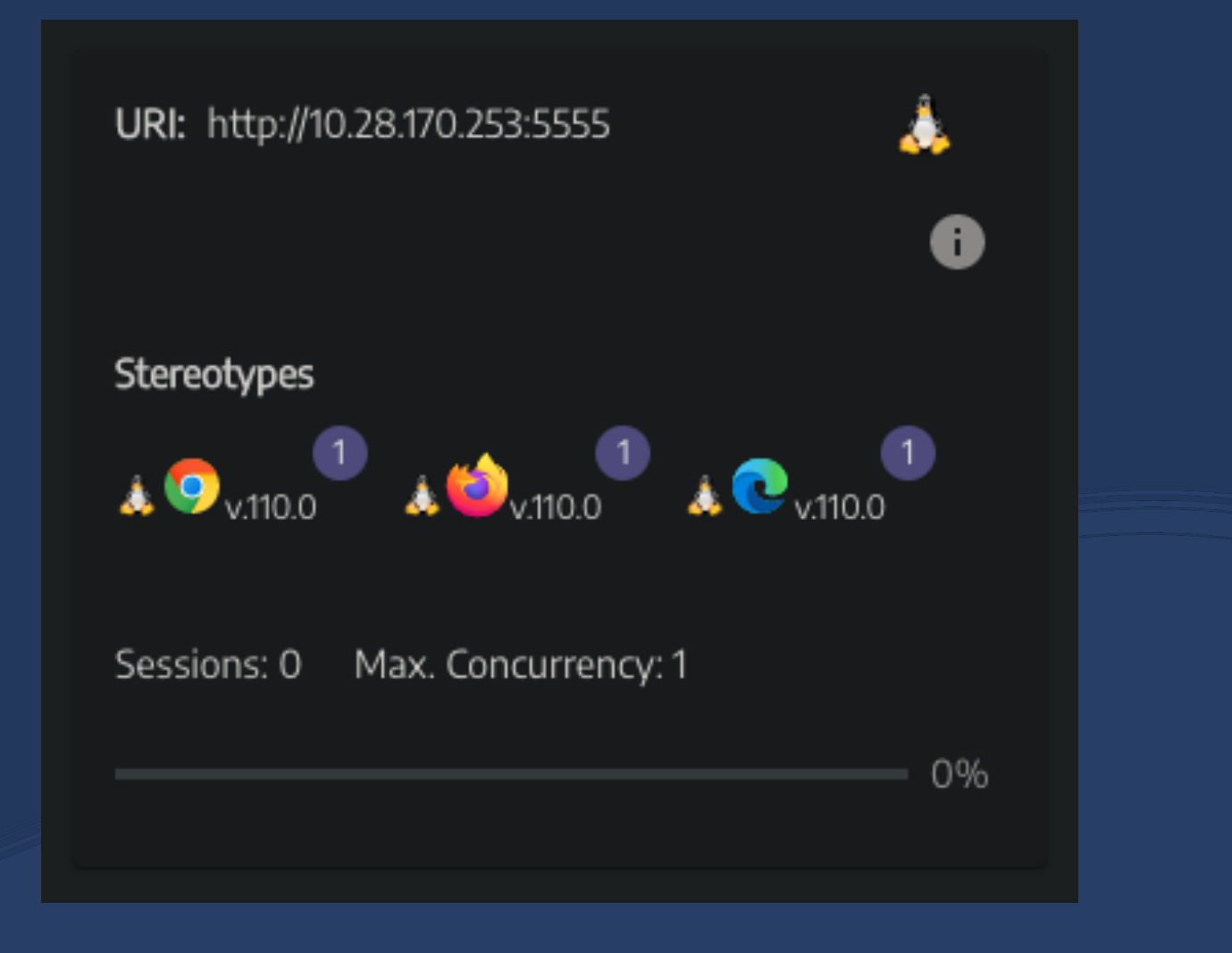

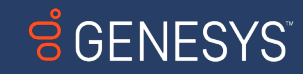

# Let's have a chat.

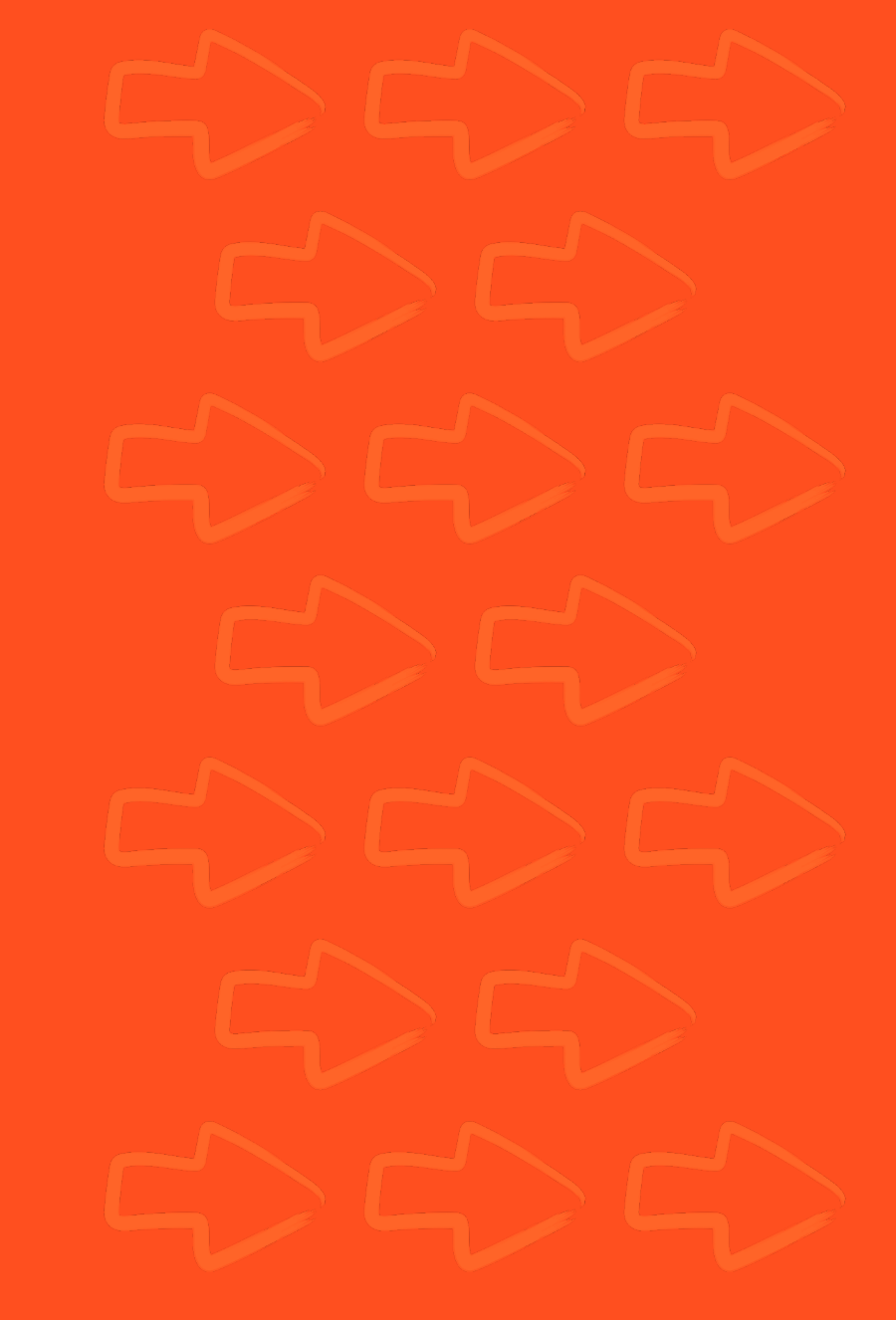

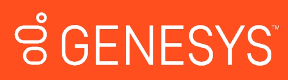

# having a chat

### Our grid is now:

- Deployed
- Self healing
- Scalable
- Capable of video recording
- CICD compliant

That means we're finished, right????

- Maybe
- It depends

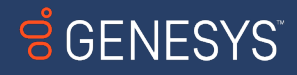

### COMMON COMPLICATIONS

### Out of the box

• Queueing just works

### The complications come from

- Tests being run from automation tools
- Cloud based load balancers
- Built in Selenium timeouts
- Testing frameworks
- Other hidden timeouts that you find out about months into development

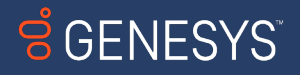

# Common complications

Timeouts  $\left\langle \frac{2}{5} \right\rangle$ ZOMBIE NODES

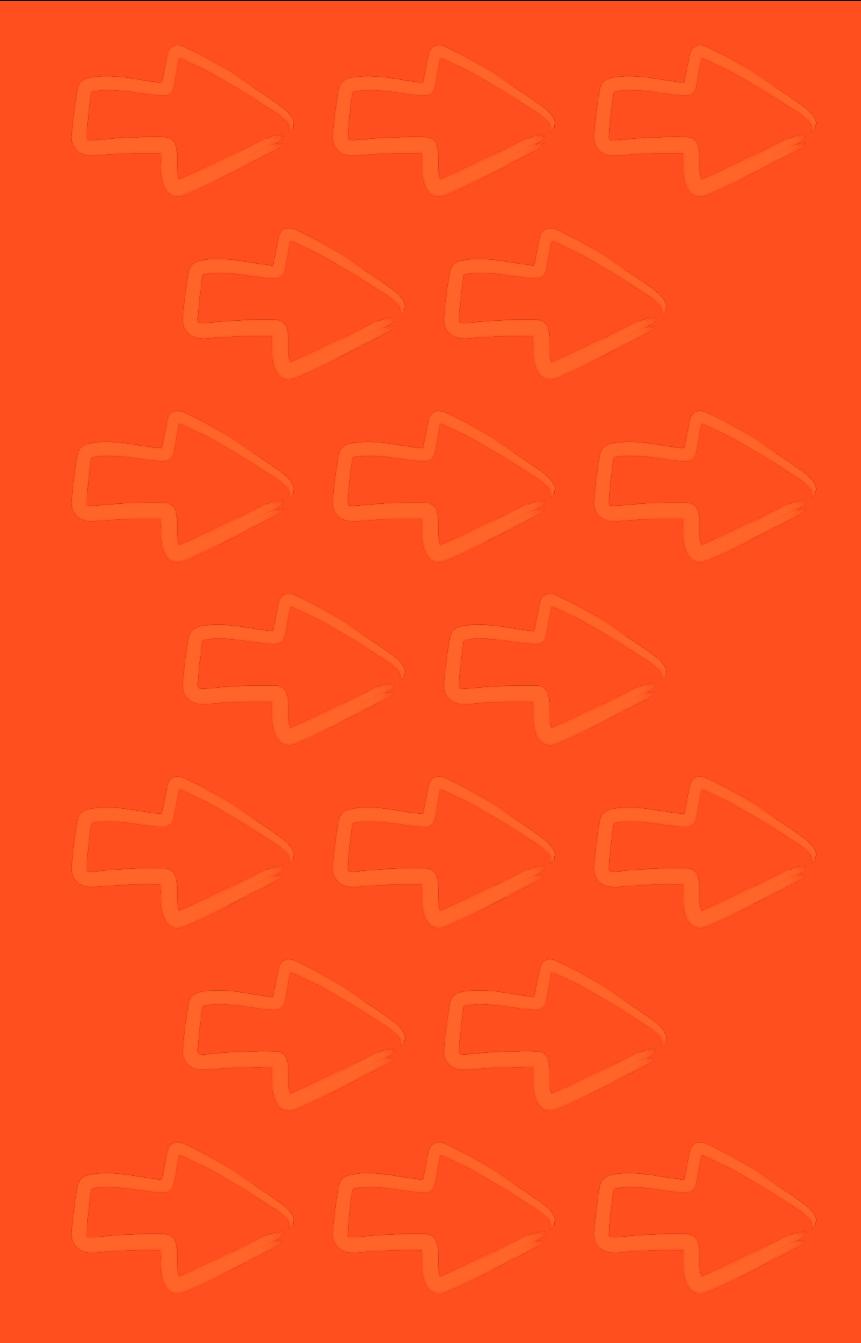

**SGENESYS** 

# Timeouts and queueing

### Timeouts internal to Selenium

- - session-request-timeout on new session queue
	- Defaults to 300
	- I set it to 290
- **Figure 3** -- session-timeout on node
	- Defaults to 300
	- I set it to 600

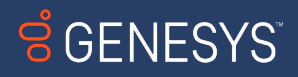

# Timeouts and queueing

### Timeouts external to Selenium

### Load balancers

- AWS ELB/ALB, GCP Cloud Load Balancing, Azure Load Balancer
- 30-60 second default timeouts
- I changed to 350 seconds

### **Others**

- **•** Internal timeouts
- Frameworks
- CI/CD tooling
- **Retry logic**

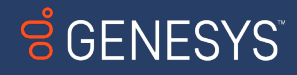

# Timeouts and queueing

"These things all seem kinda simple"

"There's only a couple of them"

"What's the big deal"

"Who cares if a node gets tied up for a bit"

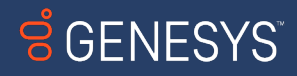

# Common complications

**Timeouts** 

ZOMBIE NODES

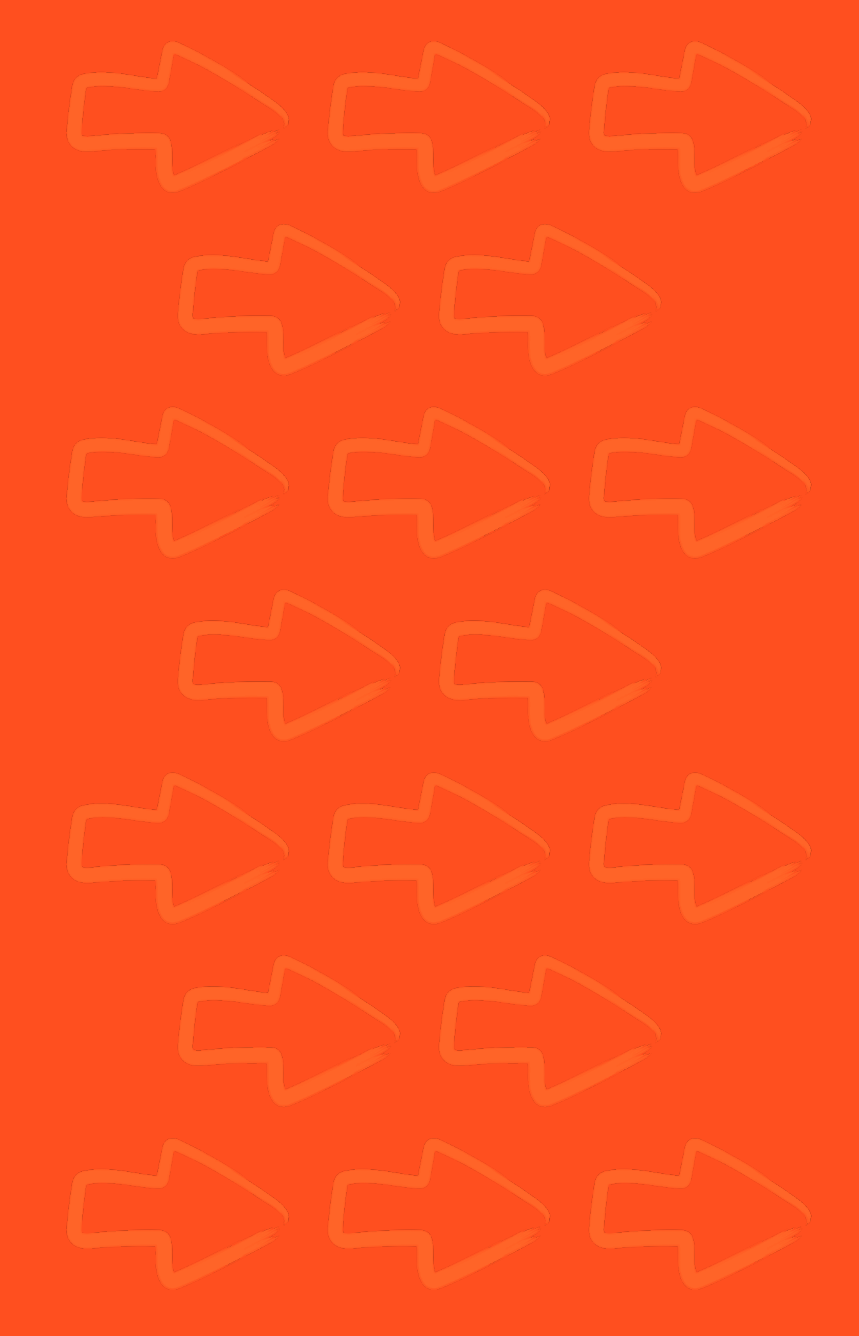

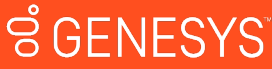

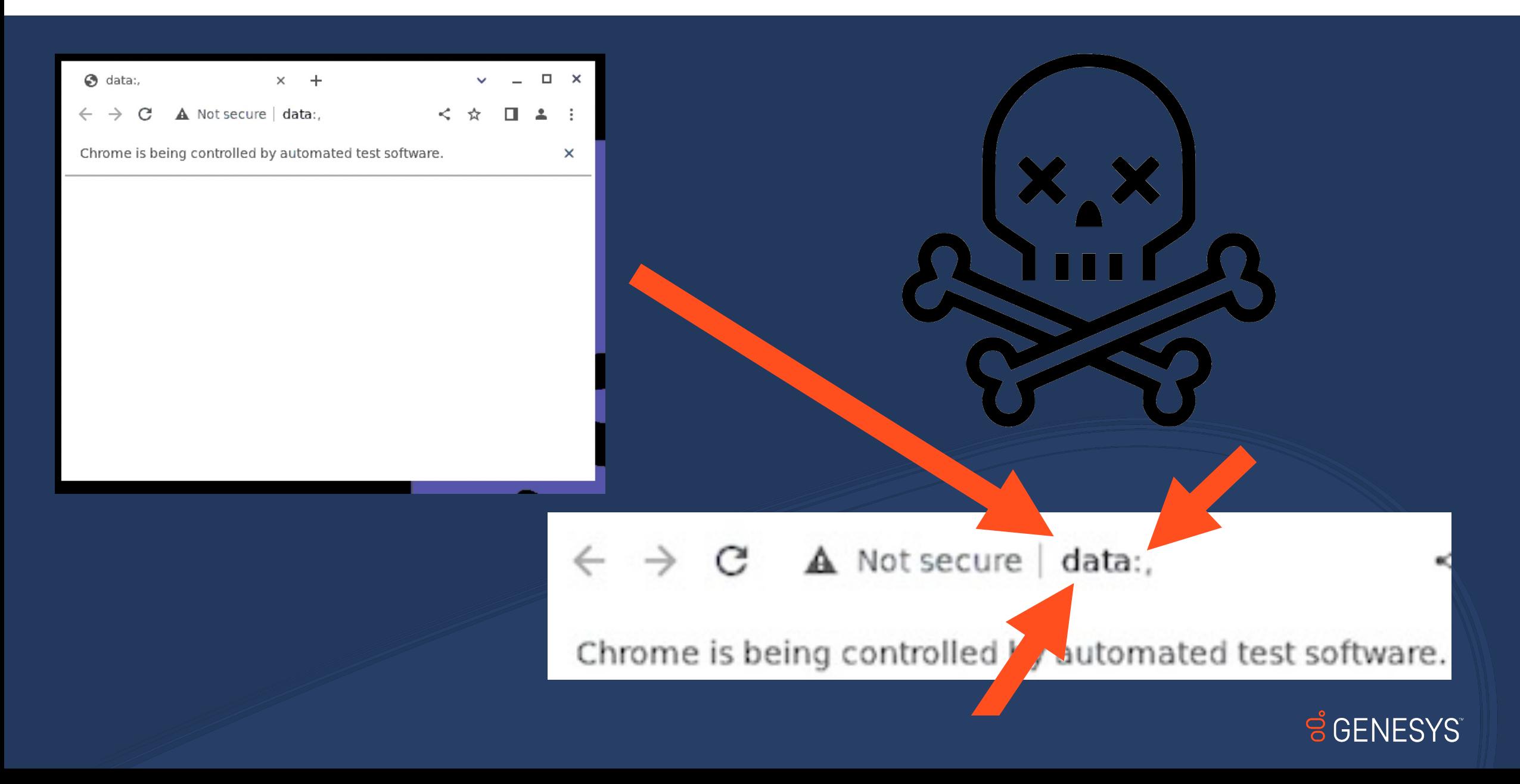

Occurs when:

- Test enters queue
- Test is abandoned before –session-request-timeout
- Test remains in queue
- Node becomes available
- Abandoned test takes a node
- Node is a  $\mathbb{Z} \mathbb{O} \mathbb{M} \mathbb{B} \mathbb{I}$  for duration of --session-timeout

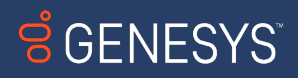

How can this play out? Assuming 3x retry after 60s logic is in place:

- Grid is at capacity
- Test comes in, is abandoned before it gets a node
- Test retries, fails
- **Test retries, fails**
- Test retries, fails

In 4 minutes, 1 test made 4 zombie nodes As more tests come in, grid is rendered useless

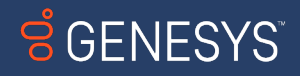

### So what do we do?

- Identify all timeouts that may affect you
	- If unsure, note the elapsed time between failures
- Make sure to set them in a responsible manner
- --session-request-timeout is always less than:
	- Load balancer timeout
	- Framework timeouts
	- Job timeouts
	- etc

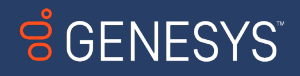

### Take a deep breath

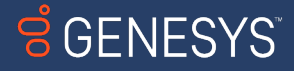

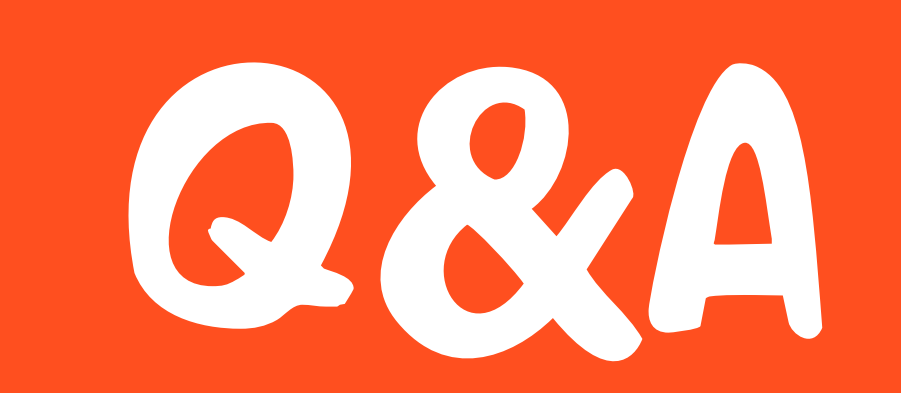

**ទំ**GENESYS